# 6.0 Cisco نم نمآلا PIX ةيامح رادج نيوكت ءالمعو Cisco VPN مادختساب IPSec  $\overline{\phantom{a}}$

## المحتويات

[المقدمة](#page-0-0) [المتطلبات الأساسية](#page-0-1) [المتطلبات](#page-0-2) [المكونات المستخدمة](#page-0-3) [الاصطلاحات](#page-1-0) [التكوين](#page-1-1) [الرسم التخطيطي للشبكة](#page-1-2) [تكوين PIX](#page-1-3) [تكوين عميل VPN Cisco](#page-3-0) [التحقق من الصحة](#page-5-0) [استكشاف الأخطاء وإصلاحها](#page-5-1) [أوامر استكشاف الأخطاء وإصلاحها](#page-5-2) [إخراج تصحيح الأخطاء للعينة](#page-5-3) [معلومات ذات صلة](#page-11-0)

## <span id="page-0-0"></span>المقدمة

برنامج جدار حماية PIX الآمن من Cisco الإصدار 6.0 واتصالات الدعم الأحدث من عميل VPN Cisco الإصدار .3x و .4x. يوضح هذا التكوين العينة إصدارين مختلفين من عملاء VPN الذين يقومون بتوصيل حركة مرور البيانات وتشفيرها مع PIX كنقطة نهاية النفق. في هذا التكوين، تم تكوين تجمع من العناوين ليتم تعيينه لأمان IP (IPSec).

## <span id="page-0-1"></span>المتطلبات الأساسية

#### <span id="page-0-2"></span>المتطلبات

يفترض هذا التكوين النموذجي أن PIX يعمل بالفعل باستخدام قوائم الوصول أو القنوات أو قوائم الوصول المناسبة. لا يهدف هذا المستند إلى توضيح هذه المفاهيم الأساسية، ولكن لإظهار الاتصال ب PIX من عميل VPN Cisco.

#### <span id="page-0-3"></span>المكونات المستخدمة

تستند المعلومات الواردة في هذا المستند إلى إصدارات البرامج والمكونات المادية التالية:

- برنامج PIX الإصدار 6.2(1)م**لاحظة:** تم إختبار هذا الإعداد على البرنامج PIX Software الإصدار 1)6.2)، ولكن يجب العمل على الإصدارات السابقة التي تعود إلى الإصدار 6.0(1) بالإضافة إلى الإصدارات اللاحقة.
	- عميل VPN من Cisco، الإصدار 3.6 RELم**لاحظة:** تم إختبار هذا الإعداد على عميل VPN الإصدار 4.0 Rel، ولكن يجب العمل على الإصدارات السابقة التي تعود إلى الإصدار 3.0 وحتى الإصدار الحالي.

تم إنشاء المعلومات الواردة في هذا المستند من الأجهزة الموجودة في بيئة معملية خاصة. بدأت جميع الأجهزة المُستخدمة في هذا المستند بتكوين ممسوح (افتراضي). إذا كانت شبكتك مباشرة، فتأكد من فهمك للتأثير المحتمل لأي أمر.

#### <span id="page-1-0"></span>الاصطلاحات

راجع [اصطلاحات تلميحات Cisco التقنية للحصول على مزيد من المعلومات حول اصطلاحات المستندات.](//www.cisco.com/en/US/tech/tk801/tk36/technologies_tech_note09186a0080121ac5.shtml)

# <span id="page-1-1"></span>التكوين

في هذا القسم، تُقدّم لك معلومات تكوين الميزات الموضحة في هذا المستند.

<span id="page-1-2"></span>الرسم التخطيطي للشبكة

يستخدم هذا المستند إعداد الشبكة التالي:

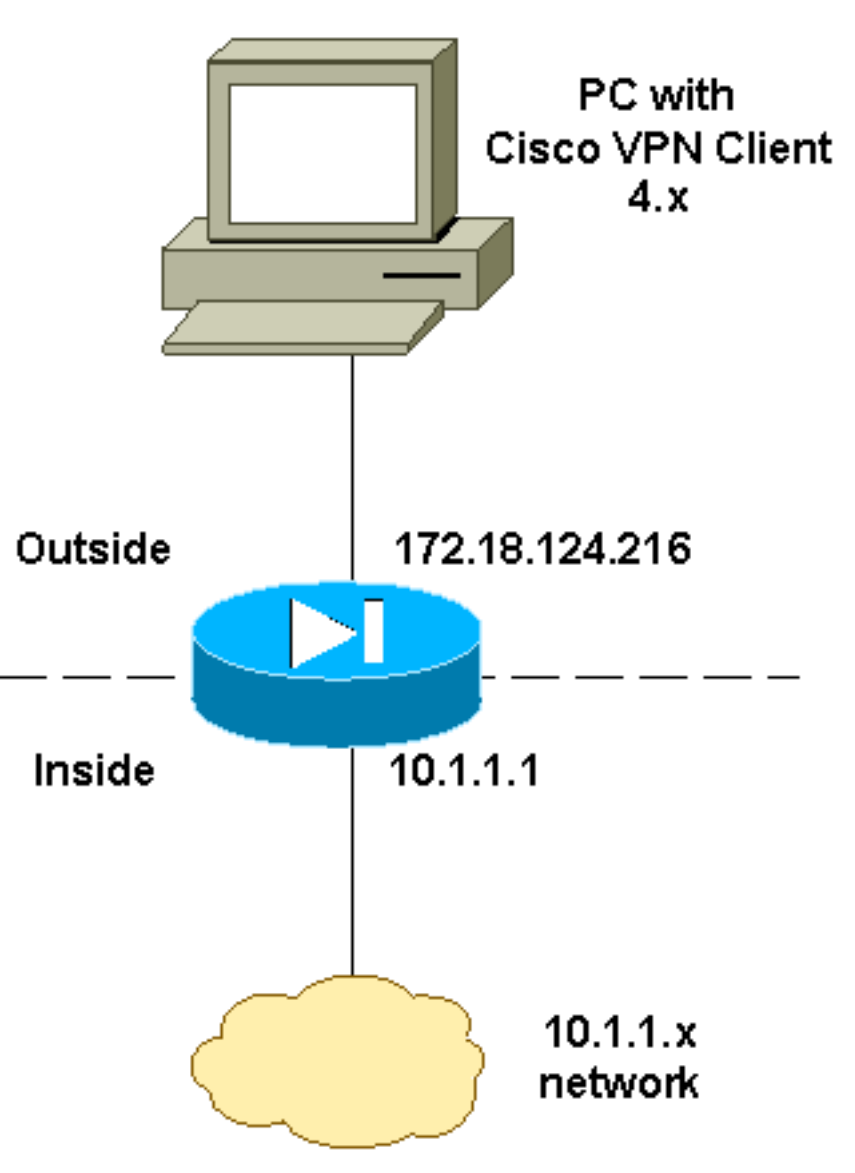

## <span id="page-1-3"></span>تكوين PIX

ملاحظة: أستخدم [أداة بحث الأوامر](//tools.cisco.com/Support/CLILookup/cltSearchAction.do) (للعملاء [المسجلين](//tools.cisco.com/RPF/register/register.do) فقط) للعثور على مزيد من المعلومات حول الأوامر المستخدمة في هذا المستند.

#### PIX

(PIX Version 6.2(1 nameif ethernet0 outside security0 nameif ethernet1 inside security100 enable password OnTrBUG1Tp0edmkr encrypted passwd 2KFQnbNIdI.2KYOU encrypted hostname goss-d3-pix515b domain-name rtp.cisco.com fixup protocol ftp 21 fixup protocol http 80 fixup protocol h323 1720 fixup protocol rsh 514 fixup protocol smtp 25 fixup protocol sqlnet 1521 fixup protocol sip 5060 fixup protocol skinny 2000 names ! *Access list to avoid Network Address Translation ---! (NAT) !--- on the IPSec packets.* **access-list 101 permit ip 10.1.1.0 255.255.255.0 10.1.2.0 255.255.255.0** pager lines 24 interface ethernet0 auto interface ethernet1 auto mtu outside 1500 mtu inside 1500 ! *IP addresses on the interfaces* ip address outside *---!* 172.18.124.216 255.255.255.0 ip address inside 10.1.1.1 255.255.255.0 ip audit info action alarm ip audit attack action alarm **ip local pool ippool 10.1.2.1-10.1.2.254** no failover failover timeout 0:00:00 failover poll 15 failover ip address outside 0.0.0.0 failover ip address inside 0.0.0.0 pdm history enable arp timeout 14400 ! *Binding ACL 101 to the NAT statement to avoid NAT ---! !--- on the IPSec packets.* **nat (inside) 0 access-list 101** ! *Default route to the Internet.* route outside *---!* 0.0.0.0 0.0.0.0 172.18.124.1 1 timeout xlate 3:00:00 timeout conn 1:00:00 half-closed 0:10:00 udp 0:02:00 rpc 0:10:00 h323 0:05:00 sip 0:30:00 sip\_media 0:02:00 timeout uauth 0:05:00 absolute aaa-server TACACS+ protocol tacacs+ aaa-server RADIUS protocol radius http server enable http 1.2.3.5 255.255.255.255 inside no snmp-server location no snmp-server contact snmp-server community public no snmp-server enable traps floodguard enable ! *!--- The* **sysopt** command avoids conduit !--- on .the IPSec encrypted traffic **sysopt connection permit-ipsec** no sysopt route dnat ! *Phase 2 encryption type* **crypto ipsec transform-set** *---!* **myset esp-des esp-md5-hmac crypto dynamic-map dynmap 10 set transform-set myset crypto map mymap 10 ipsec-isakmp dynamic dynmap**

```
!
 Binding the IPSec engine on the outside interface. ---!
                      crypto map mymap interface outside
                                                        !
Enabling Internet Security Association and !--- Key ---!
Management Protocol (ISAKMP) key exchange. isakmp enable
                                                  outside
                                 isakmp identity address
                                                        !
    ISAKMP policy for VPN Client running 3.x or 4.x ---!
         code. isakmp policy 10 authentication pre-share
                         isakmp policy 10 encryption des
                               isakmp policy 10 hash md5
                                isakmp policy 10 group 2
                         isakmp policy 10 lifetime 86400
                                                        !
   IPSec group configuration for either VPN Client. ---!
                    vpngroup vpn3000 address-pool ippool
                    vpngroup vpn3000 dns-server 10.1.1.2
                   vpngroup vpn3000 wins-server 10.1.1.2
               vpngroup vpn3000 default-domain cisco.com
                         vpngroup vpn3000 idle-time 1800
                      ******** vpngroup vpn3000 password
 To allow simultaneous access to the !--- internal ---!
    network and to the Internet. vpngroup vpn3000 split-
                                               tunnel 101
                                         telnet timeout 5
                                            ssh timeout 5
                                        terminal width 80
         Cryptochecksum:94da63fc0bb8ce167407b3ea21c6642c
                                                    end :
                                                     [OK]
```
#### <span id="page-3-0"></span>تكوين عميل VPN Cisco

أكمل هذه الخطوات لإنشاء اتصال جديد باستخدام عميل شبكة VPN.

1. أطلقت ال VPN زبون، وبعد ذلك طقطقت **جديد** أن يخلق توصيل جديد.

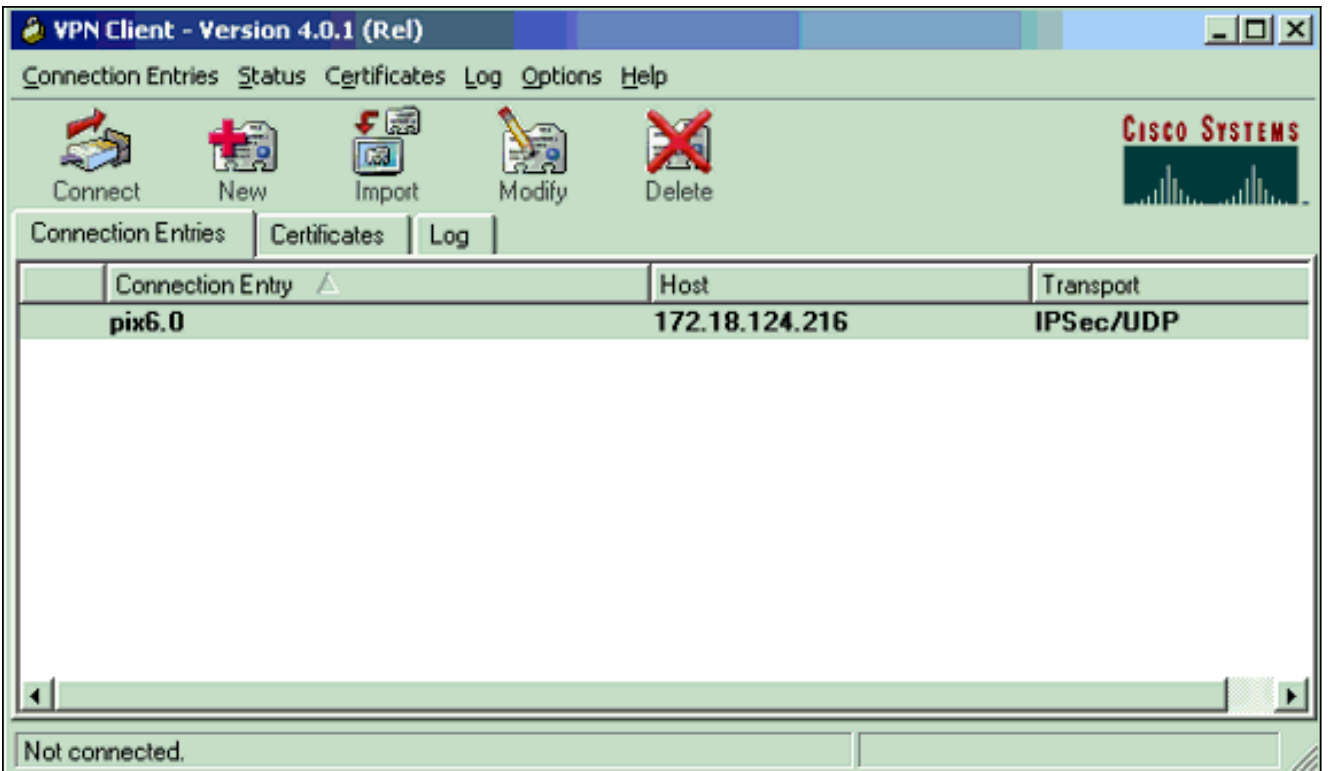

2. أدخل معلومات التكوين للاتصال الجديد.في حقل "إدخال الاتصال"، قم بتعيين اسم للإدخال الخاص بك.في حقل المضيف، ادخل عنوان IP الخاص بالواجهة العامة ل PIX.اختر علامة التبويب **المصادقة**، ثم ادخل المجموعة وكلمة المرور (مرتين - للتأكيد).عند الانتهاء، انقر فوق

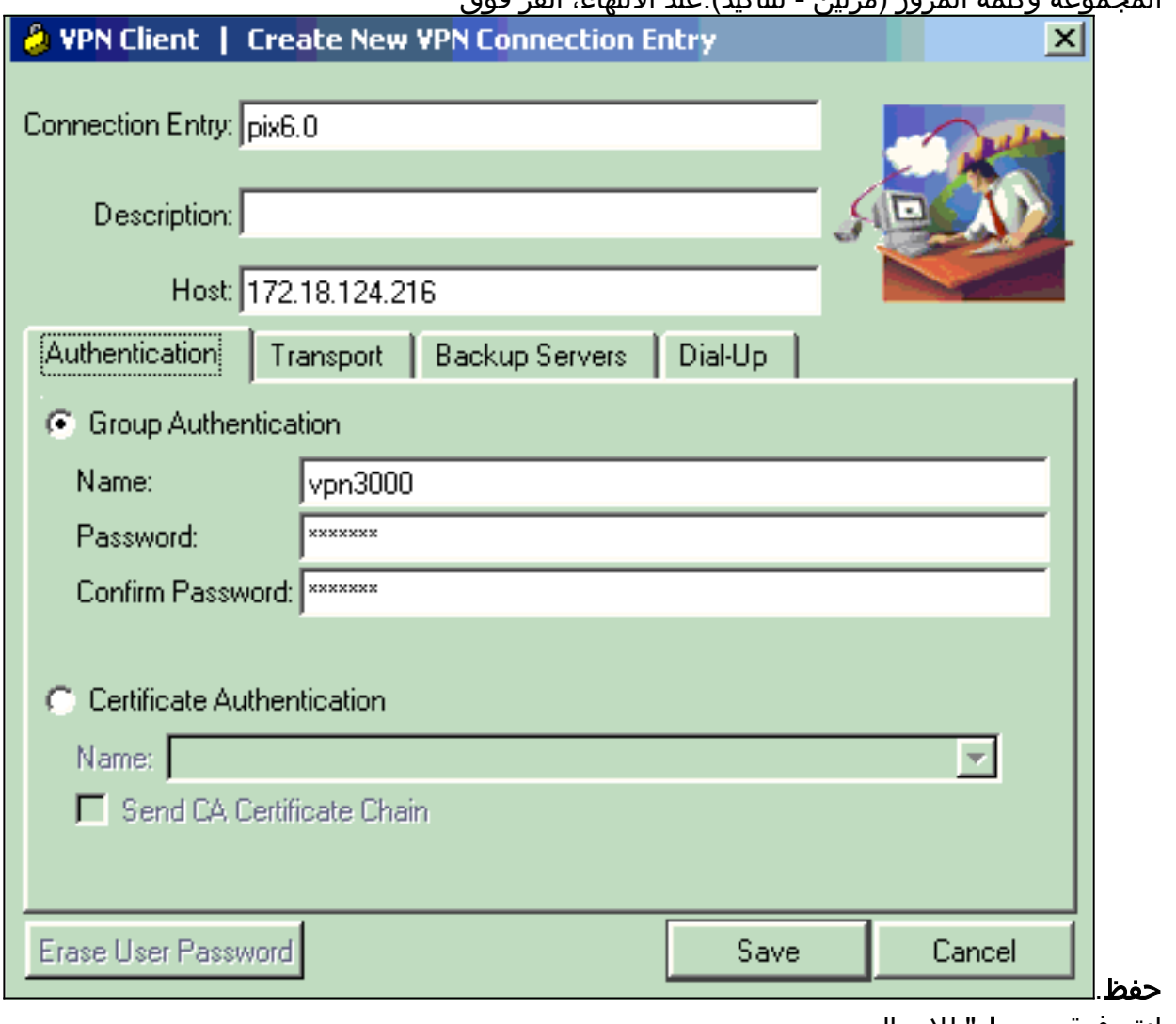

3. انقر فوق **توصيل**" للاتصال ب .PIX

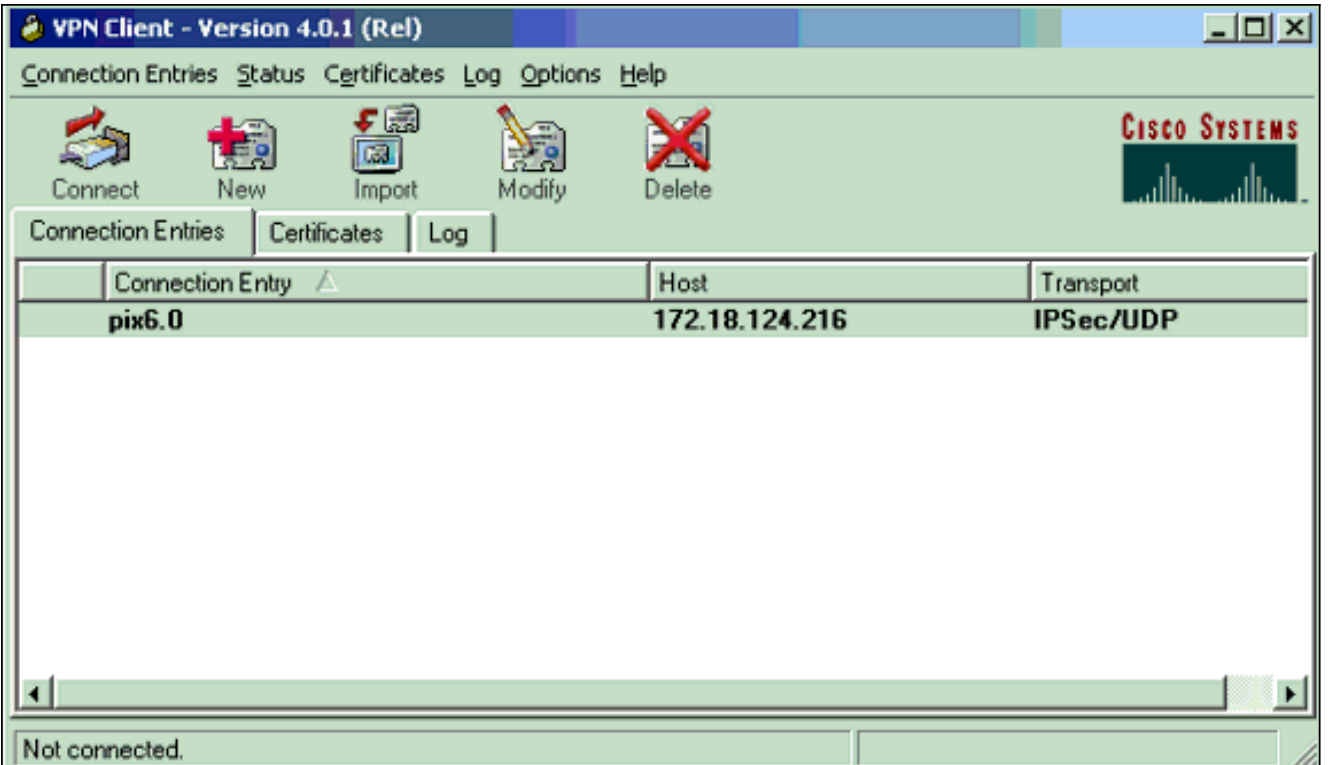

# <span id="page-5-0"></span>التحقق من الصحة

استخدم هذا القسم لتأكيد عمل التكوين بشكل صحيح.

تدعم <u>اداة مترجم الإخراج (للعملاءالمسجلين فقط) بعض اوامر</u> show. استخدم اداة مترجم الإخراج (OIT) لعرض تحليل مُخرَج الأمر show .

- sa isakmp crypto show—عرض جميع اقترانات أمان تبادل مفتاح الإنترنت (IKE (الحالية في نظير.
	- ipSec crypto show—عرض الإعدادات المستخدمة من قبل SAs الحالية.

# <span id="page-5-1"></span>استكشاف الأخطاء وإصلاحها

أستخدم هذا القسم لاستكشاف أخطاء التكوين وإصلاحها.

## <span id="page-5-2"></span>أوامر استكشاف الأخطاء وإصلاحها

م**لاحظة:** ارجع إلى <u>[معلومات مهمة حول أوامر التصحيح](//www.cisco.com/en/US/tech/tk801/tk379/technologies_tech_note09186a008017874c.shtml)</u> قبل إستخدام أوامر debug.

- ipSec crypto debug—أستخدم للاطلاع على مفاوضات IPSec الخاصة بالمرحلة .2
- isakmp crypto debug أستخدم للاطلاع على مفاوضات ISAKMP الخاصة بالمرحلة .1
	- engine crypto debug—يعرض حركة مرور البيانات التي يتم تشفيرها.

## <span id="page-5-3"></span>إخراج تصحيح الأخطاء للعينة

هذه عينة من تصحيح أخطاء جيد تم إنشاؤه مع عميل x3.0. VPN Cisco:

goss-d3-pix515b#**debug crypto engine** goss-d3-pix515b#**show debug** debug crypto ipsec 1 debug crypto isakmp 1 debug crypto engine debug fover status tx Off rx Off open Off cable Off txdmp Off rxdmp Off ifc Off rxip Off txip Off get Off put Off verify Off switch Off fail Off fmsg Off #goss-d3-pix515b# goss-d3-pix515b crypto\_isakmp\_process\_block: src 172.18.124.96, dest 172.18.124.216 OAK\_AG exchange ISAKMP (0): processing SA payload. message ID = 0 ISAKMP (0): Checking ISAKMP transform 1 against priority 10 policy ISAKMP: encryption 3DES-CBC ISAKMP: hash SHA ISAKMP: default group 2 ISAKMP: extended auth pre-share ISAKMP: life type in seconds ISAKMP: life duration (VPI) of 0x0 0x20 0xc4 0x9b ISAKMP (0): atts are not acceptable. Next payload is 3 ISAKMP (0): Checking ISAKMP transform 2 against priority 10 policy ISAKMP: encryption 3DES-CBC ISAKMP: hash MD5 ISAKMP: default group 2 ISAKMP: extended auth pre-share ISAKMP: life type in seconds ISAKMP: life duration (VPI) of 0x0 0x20 0xc4 0x9b ISAKMP (0): atts are not acceptable. Next payload is 3 ISAKMP (0): Checking ISAKMP transform 3 against priority 10 policy ISAKMP: encryption 3DES-CBC ISAKMP: hash SHA ISAKMP: default group 2 ISAKMP: auth pre-share ISAKMP: life type in seconds ISAKMP: life duration (VPI) of 0x0 0x20 0xc4 0x9b ISAKMP (0): atts are not acceptable. Next payload is 3 ISAKMP (0): Checking ISAKMP transform 4 against priority 10 policy ISAKMP: encryption 3DES-CBC ISAKMP: hash MD5 ISAKMP: default group 2 ISAKMP: auth pre-share ISAKMP: life type in seconds ISAKMP: life duration (VPI) of 0x0 0x20 0xc4 0x9b ISAKMP (0): atts are not acceptable. Next payload is 3 ISAKMP (0): Checking ISAKMP transform 5 against priority 10 policy ISAKMP: encryption DES-CBC ISAKMP: hash SHA ISAKMP: default group 2 ISAKMP: extended auth pre-share ISAKMP: life type in seconds

ISAKMP: life duration (VPI) of 0x0 0x20 0xc4 0x9b ISAKMP (0): atts are not acceptable. Next payload is 3 ISAKMP (0): Checking ISAKMP transform 6 against priority 10 policy ISAKMP: encryption DES-CBC ISAKMP: hash MD5 ISAKMP: default group 2 ISAKMP: extended auth pre-share ISAKMP: life type in seconds ISAKMP: life duration (VPI) of 0x0 0x20 0xc4 0x9b ISAKMP (0): atts are not acceptable. Next payload is 3 ISAKMP (0): Checking ISAKMP transform 7 against priority 10 policy ISAKMP: encryption DES-CBC ISAKMP: hash SHA ISAKMP: default group 2 ISAKMP: auth pre-share ISAKMP: life type in seconds ISAKMP: life duration (VPI) of 0x0 0x20 0xc4 0x9b ISAKMP (0): atts are not acceptable. Next payload is 3 ISAKMP (0): Checking ISAKMP transform 8 against priority 10 policy ISAKMP: encryption DES-CBC ISAKMP: hash MD5 ISAKMP: default group 2 ISAKMP: auth pre-share ISAKMP: life type in seconds ISAKMP: life duration (VPI) of 0x0 0x20 0xc4 0x9b **ISAKMP (0): atts are acceptable. Next payload is 0** ISAKMP (0): processing KE payload. message ID = 0 ISAKMP (0): processing NONCE payload. message ID = 0 ISAKMP  $(0)$ : processing ID payload. message ID = 0 ISAKMP (0): processing vendor id payload ISAKMP (0): processing vendor id payload ISAKMP (0): remote peer supports dead peer detection ISAKMP (0): processing vendor id payload ISAKMP (0): speaking to a Unity client ISAKMP: Created a peer node for 172.18.124.96 ISAKMP (0): ID payload next-payload : 10 type : 1 protocol port : 500 length : 8 ISAKMP (0): Total payload length: 12 return status is IKMP\_NO\_ERROR crypto\_isakmp\_process\_block: src 172.18.124.96, dest 172.18.124.216 OAK\_AG exchange ISAKMP (0): processing HASH payload. message ID = 0 ISAKMP (0): processing NOTIFY payload 24578 protocol 1 spi 0, message ID = 0 ISAKMP (0): processing notify INITIAL\_CONTACT ...IPSEC(key\_engine): got a queue event IPSEC(key\_engine\_delete\_sas): rec'd delete notify from ISAKMP IPSEC(key\_engine\_delete\_sas): delete all SAs shared with 172.18.124.96 ISAKMP (0): SA has been authenticated

return status is IKMP\_NO\_ERROR crypto\_isakmp\_process\_block: src 172.18.124.96, dest 172.18.124.216

ISAKMP\_TRANSACTION exchange ISAKMP (0:0): processing transaction payload from 172.18.124.96. message ID = 0 ISAKMP: Config payload CFG\_REQUEST :ISAKMP (0:0): checking request (ISAKMP: attribute IP4\_ADDRESS (1 (ISAKMP: attribute IP4\_NETMASK (2 (ISAKMP: attribute IP4\_DNS (3 (ISAKMP: attribute IP4\_NBNS (4 (ISAKMP: attribute ADDRESS\_EXPIRY (5 Unsupported Attr: 5 (ISAKMP: attribute APPLICATION\_VERSION (7 Unsupported Attr: 7 (ISAKMP: attribute UNKNOWN (28672 Unsupported Attr: 28672 (ISAKMP: attribute UNKNOWN (28673 Unsupported Attr: 28673 (ISAKMP: attribute UNKNOWN (28674 (ISAKMP: attribute UNKNOWN (28676 (ISAKMP: attribute UNKNOWN (28679 Unsupported Attr: 28679 .ISAKMP (0:0): responding to peer config from 172.18.124.96 ID = 525416177 return status is IKMP\_NO\_ERROR crypto\_isakmp\_process\_block: src 172.18.124.96, dest 172.18.124.216 OAK\_QM exchange :oakley\_process\_quick\_mode OAK\_QM\_IDLE ISAKMP (0): processing SA payload. message ID = 805890102 ISAKMP : Checking IPSec proposal 1 ISAKMP: transform 1, ESP\_3DES :ISAKMP: attributes in transform ISAKMP: authenticator is HMAC-MD5 ISAKMP: encaps is 1 ISAKMP: SA life type in seconds ISAKMP: SA life duration (VPI) of 0x0 0x20 0xc4 0x9b ,IPSEC(validate\_proposal): transform proposal (prot 3, trans 3 hmac\_alg 1) not supported ISAKMP (0): atts not acceptable. Next payload is 0 (ISAKMP (0): skipping next ANDed proposal (1 ISAKMP : Checking IPSec proposal 2 ISAKMP: transform 1, ESP\_3DES :ISAKMP: attributes in transform ISAKMP: authenticator is HMAC-SHA ISAKMP: encaps is 1 ISAKMP: SA life type in seconds ISAKMP: SA life duration (VPI) of 0x0 0x20 0xc4 0x9b ,IPSEC(validate\_proposal): transform proposal (prot 3, trans 3 hmac\_alg 2) not supported ISAKMP (0): atts not acceptable. Next payload is 0 (ISAKMP (0): skipping next ANDed proposal (2 ISAKMP : Checking IPSec proposal 3 ISAKMP: transform 1, ESP\_3DES :ISAKMP: attributes in transform ISAKMP: authenticator is HMAC-MD5 ISAKMP: encaps is 1 ISAKMP: SA life type in seconds ISAKMP: SA life duration (VPI) of 0x0 0x20 0xc4 0x9b

,IPSEC(validate\_proposal): transform proposal (prot 3, trans 3 hmac\_alg 1) not supported ISAKMP (0): atts not acceptable. Next payload is 0 ISAKMP : Checking IPSec proposal 4 ISAKMP: transform 1, ESP\_3DES :ISAKMP: attributes in transform ISAKMP: authenticator is HMAC-SHA ISAKMP: encaps is 1 ISAKMP: SA life type in seconds ISAKMP: SA life duration (VPI) of 0x0 0x20 0xc4 0x9b ,IPSEC(validate\_proposal): transform proposal (prot 3, trans 3 hmac\_alg 2) not supported ISAKMP (0): atts not acceptable. Next payload is 0 ISAKMP : Checking IPSec proposal 5 ISAKMP: transform 1, ESP\_DES :ISAKMP: attributes in transform ISAKMP: authenticator is HMAC-MD5 ISAKMP: encaps is 1 ISAKMP: SA life type in seconds ISAKMP: SA life duration (VPI) of 0x0 0x20 0xc4 0x9b .ISAKMP (0): atts are acceptable !ISAKMP (0): bad SPI size of 2 octets ISAKMP : Checking IPSec proposal 6 ISAKMP: transform 1, ESP\_DES :ISAKMP: attributes in transform ISAKMP: authenticator is HMAC-SHA ISAKMP: encaps is 1 ISAKMP: SA life type in seconds ISAKMP: SA life duration (VPI) of 0x0 0x20 0xc4 0x9b ,IPSEC(validate\_proposal): transform proposal (prot 3, trans 2 hmac\_alg 2) not supported ISAKMP (0): atts not acceptable. Next payload is 0 (ISAKMP (0): skipping next ANDed proposal (6 ISAKMP : Checking IPSec proposal 7 ISAKMP: transform 1, ESP\_DES :ISAKMP: attributes in transform ISAKMP: authenticator is HMAC-MD5 ISAKMP: encaps is 1 ISAKMP: SA life type in seconds ISAKMP: SA life duration (VPI) of 0x0 0x20 0xc4 0x9b **.ISAKMP (0): atts are acceptable** ,IPSEC(validate\_proposal\_request): proposal part #1 ,key eng. msg.) dest= 172.18.124.216, src= 172.18.124.96) ,(dest\_proxy= 172.18.124.216/255.255.255.255/0/0 (type=1 ,(src\_proxy= 10.1.2.1/255.255.255.255/0/0 (type=1 , protocol= ESP, transform= esp-des esp-md5-hmac ,lifedur= 0s and 0kb spi= 0x0(0), conn\_id= 0, keysize= 0, flags= 0x4 ISAKMP (0): processing NONCE payload. message ID = 805890102 ISAKMP (0): processing ID payload. message ID = 805890102 ISAKMP (0): ID\_IPV4\_ADDR src 10.1.2.1 prot 0 port 0 ISAKMP (0): processing ID payload. message ID = 805890102 ISAKMP (0): ID\_IPV4\_ADDR dst 172.18.124.216 prot 0 port 0 ...IPSEC(key\_engine): got a queue event IPSEC(spi\_response): getting spi 0x13b00d31(330304817) for SA

```
return status is IKMP_NO_ERROR
      crypto_isakmp_process_block: src 172.18.124.96, dest 172.18.124.216
                                                          OAK_QM exchange
                                               :oakley_process_quick_mode
                                                              OAK_QM_IDLE
                ISAKMP (0): processing SA payload. message ID = 935083707
                                       ISAKMP : Checking IPSec proposal 1
                                            ISAKMP: transform 1, ESP_3DES
                                       :ISAKMP: attributes in transform
                                   ISAKMP: authenticator is HMAC-MD5
      crypto_isakmp_process_block: src 172.18.124.96, dest 172.18.124.216
                                                          OAK_QM exchange
                                               :oakley_process_quick_mode
                     OAK_QM_AUTH_AWAITmap_alloc_entry: allocating entry 1
                                      map alloc entry: allocating entry 2
                                           ISAKMP (0): Creating IPSec SAs
               inbound SA from 172.18.124.96 to 172.18.124.216 
                               (proxy 10.1.2.1 to 172.18.124.216)
                      has spi 330304817 and conn_id 1 and flags 4 
                                      lifetime of 2147483 seconds 
              outbound SA from 172.18.124.216 to 172.18.124.96 
                               (proxy 172.18.124.216 to 10.1.2.1)
                     has spi 2130279708 and conn id 2 and flags 4
...lifetime of 2147483 secondsIPSEC(key_engine): got a queue event 
                                                 , :(IPSEC(initialize_sas
               ,key eng. msg.) dest= 172.18.124.216, src= 172.18.124.96) 
                     ,(dest_proxy= 172.18.124.216/0.0.0.0/0/0 (type=1 
                            ,(src_proxy= 10.1.2.1/0.0.0.0/0/0 (type=1 
                      , protocol= ESP, transform= esp-des esp-md5-hmac 
                                           ,lifedur= 2147483s and 0kb 
       spi= 0x13b00d31(330304817), conn_id= 1, keysize= 0, flags= 0x4 
                                                 , :(IPSEC(initialize_sas
              ,key eng. msg.) src= 172.18.124.216, dest= 172.18.124.96) 
                      ,(src_proxy= 172.18.124.216/0.0.0.0/0/0 (type=1 
                            ,(dest_proxy= 10.1.2.1/0.0.0.0/0/0 (type=1 
                      , protocol= ESP, transform= esp-des esp-md5-hmac 
                                           ,lifedur= 2147483s and 0kb 
      spi= 0x7ef97d1c(2130279708), conn_id= 2, keysize= 0, flags= 0x4 
                                           return status is IKMP_NO_ERROR
      crypto_isakmp_process_block: src 172.18.124.96, dest 172.18.124.216
                                                          OAK_QM exchange
                                               :oakley_process_quick_mode
                     OAK OM AUTH AWAITmap alloc entry: allocating entry 3
                                      map_alloc_entry: allocating entry 4
                                           ISAKMP (0): Creating IPSec SAs
               inbound SA from 172.18.124.96 to 172.18.124.216 
                               (proxy 10.1.2.1 to 0.0.0.0)
                     has spi 4139858833 and conn_id 3 and flags 4 
                                     lifetime of 2147483 seconds 
            ) outbound SA from 172.18.124.216 to 172.18.124.96 
                                (proxy 0.0.0.0 to 10.1.2.1
                     has spi 1487433401 and conn id 4 and flags 4
                                      lifetime of 2147483 seconds 
                                  ...IPSEC(key_engine): got a queue event
                                                 , :(IPSEC(initialize_sas
              ,key eng. msg.) dest= 172.18.124.216, src= 172.18.124.96) 
                            ,(dest_proxy= 0.0.0.0/0.0.0.0/0/0 (type=4 
                             ,(src_proxy= 10.1.2.1/0.0.0.0/0/0 (type=1
```

```
, protocol= ESP, transform= esp-des esp-md5-hmac 
                                     ,lifedur= 2147483s and 0kb 
                               , :(spi= 0xf6IPSEC(initialize_sas 
        ,key eng. msg.) src= 172.18.124.216, dest= 172.18.124.96) 
                       ,(src_proxy= 0.0.0.0/0.0.0.0/0/0 (type=4 
                     ,(dest_proxy= 10.1.2.1/0.0.0.0/0/0 (type=1 
               , protocol= ESP, transform= esp-des esp-md5-hmac 
                                      ,lifedur= 2147483s and 0kb 
spi= 0x58a86eb9(1487433401), conn_id= 4, keysize= 0, flags= 0x4 
                                      return status is IKMP_NO_ERROR
crypto_isakmp_process_block: src 172.18.124.96, dest 172.18.124.216
             ISAKMP (0): processing NOTIFY payload 36136 protocol 1
                             spi 0, message ID = 1617869510 
         ISAMKP (0): received DPD_R_U_THERE from peer 172.18.124.96
                ISAKMP (0): sending NOTIFY message 36137 protocol 1
                              return status is IKMP_NO_ERR_NO_TRANS
                                                    #goss-d3-pix515b
                                                    #goss-d3-pix515b
                             goss-d3-pix515b#no debug crypto isakmp
                              goss-d3-pix515b#no debug crypto ipsec
                             goss-d3-pix515b#no debug crypto engine
                                                    #goss-d3-pix515b
```
## <span id="page-11-0"></span>معلومات ذات صلة

- [صفحات دعم IPSec](//www.cisco.com/en/US/tech/tk583/tk372/tsd_technology_support_protocol_home.html?referring_site=bodynav)
- [مراجع أوامر جدار حماية PIX الآمن من Cisco](//www.cisco.com/en/US/products/hw/vpndevc/ps2030/products_tech_note09186a0080094885.shtml?referring_site=bodynav)
- [Cisco PIX 500 Series Security Appliances الأمان أجهزة دعم صفحة](//www.cisco.com/en/US/products/hw/vpndevc/ps2030/tsd_products_support_eol_series_home.html?referring_site=bodynav)
	- <u>طلب التعليقات (RFCs)</u>
	- [الدعم التقني والمستندات Systems Cisco](//www.cisco.com/cisco/web/support/index.html?referring_site=bodynav)

ةمجرتلا هذه لوح

ةي الآلال تاين تان تان تان ان الماساب دنت الأمانية عام الثانية التالية تم ملابات أولان أعيمته من معت $\cup$  معدد عامل من من ميدة تاريما $\cup$ والم ميدين في عيمرية أن على مي امك ققيقا الأفال المعان المعالم في الأقال في الأفاق التي توكير المالم الما Cisco يلخت .فرتحم مجرتم اهمدقي يتلا ةيفارتحالا ةمجرتلا عم لاحلا وه ىل| اًمئاد عوجرلاب يصوُتو تامجرتلl مذه ققد نع امتيلوئسم Systems ارامستناه انالانهاني إنهاني للسابلة طربة متوقيا.